## Guide Essentiel Neo Pour Superviseur

*En tant que Superviseur, vous pouvez être amené à approuver ou rejeter les demandes de voyages pour une personne spécifique, un groupe de personnes, ou toute personne de la compagnie, selon votre rôle et votre niveau de responsabilités.*

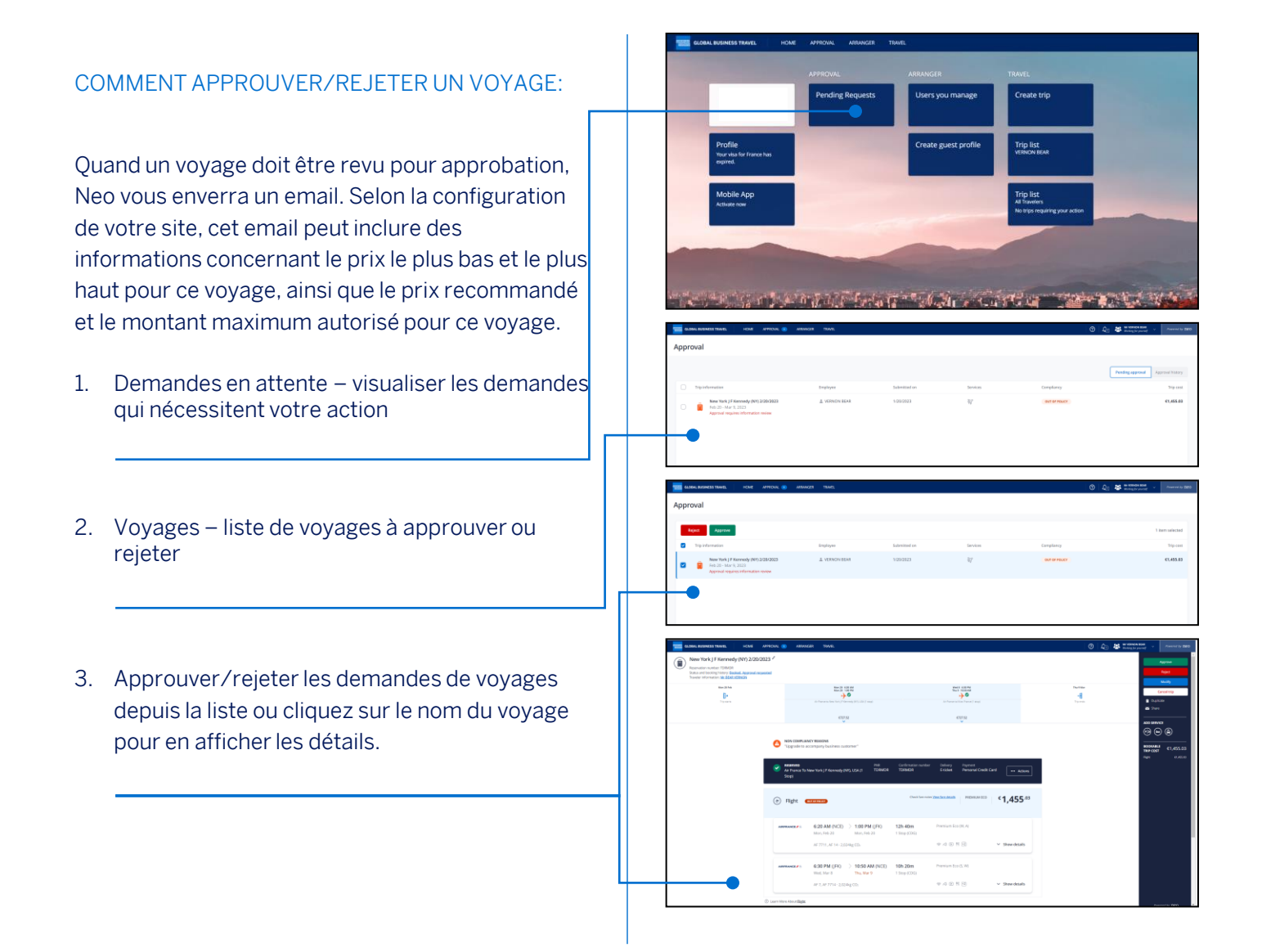

GBT Travel Services UK Limited (GBT UK) and its authorized sublicensees (including Ovation Travel Group and Egencia) use certain trademarks and service marks of American Express Company or its subsidiaries (American Express) in the "American Express Global Business Travel" and "American Express GBT Meetings & Events" brands and in connection with its business for permitted uses only under a limited license from American Express (Licensed Marks). The Licensed Marks are trademarks or service marks of, and the property of, American Express. GBT UK is a subsidiary of Global Business Travel Group, Inc. (NYSE: GBTG). American Express holds a minority interest in GBTG, which operates as a separate company from American Express.

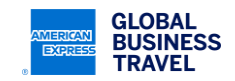

## **AMEX GBT Neo** Approve trip 4. Ajoutez des commentaires sur les demandes Your selection<br>Lowest fare declined due to airpor que vous approuvez ou rejetez avant de les <sub>Comment</sub><br>Trip is approved soumettre. COMMENT FILTRER LA LISTE DES DEMANDES EN **FARE COMPARISON** FONCTION DU STATUT uest Air Offerer ce - New York (NY) - Nice<br>andinavian Airlines (2:50 PM - 9:30 PM) - Sc En tant qu'approbateur, une fois la liste des €923.42 voyages à approuver affichée: 5. En attente 6. Approuvé 7. Rejeté 8. Tous

Selon la politique de votre compagnie, un voyage peut exiger plusieurs niveaux d'approbation. Le processus d'approbation pour un voyage est le même à chaque niveau, l'émission du billet ne peut survenir qu'une fois tous les niveaux d'approbation passés. Il peut y avoir jusqu'à trois niveaux d'approbation (voire plus, si cette configuration spécifique a été demandée).

## DELEGATION ET REMPLACANT:

Si vous n'approuvez pas, ou ne rejetez pas, un voyage dans les temps, un rappel vous sera envoyé par email. Si vous ne prenez pas acte, un autre email sera envoyé à votre remplaçant. Votre remplaçant est nommé par votre administrateur de site, il a toute autorité pour approuver ou rejeter des demandes de voyages en votre nom. En cas d'absence, vous pouvez créer une délégation et nommer la personne qui approuvera ou rejettera les voyages en votre nom pendant cette période.

- 
- 1. Profil accéder à votre profil depuis la page d'accueil
- 2. Délégation

## 3. Déléguer le rôle de Superviseur – Sélectionner la personne à qui vous souhaitez déléguer

This document contains unpublished, confidential, and proprietary information of American Express Global Business Travel (Amex GBT). No disclosure or use of any portion of these materials may be made without the express written consent of Amex GBT. © 2023 GBT Travel Services UK Limited.

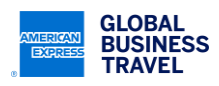

**D** C 25 = ENGINE